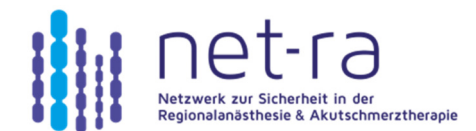

## KURZANLEITUNG ZUM REGISTERIMPORT

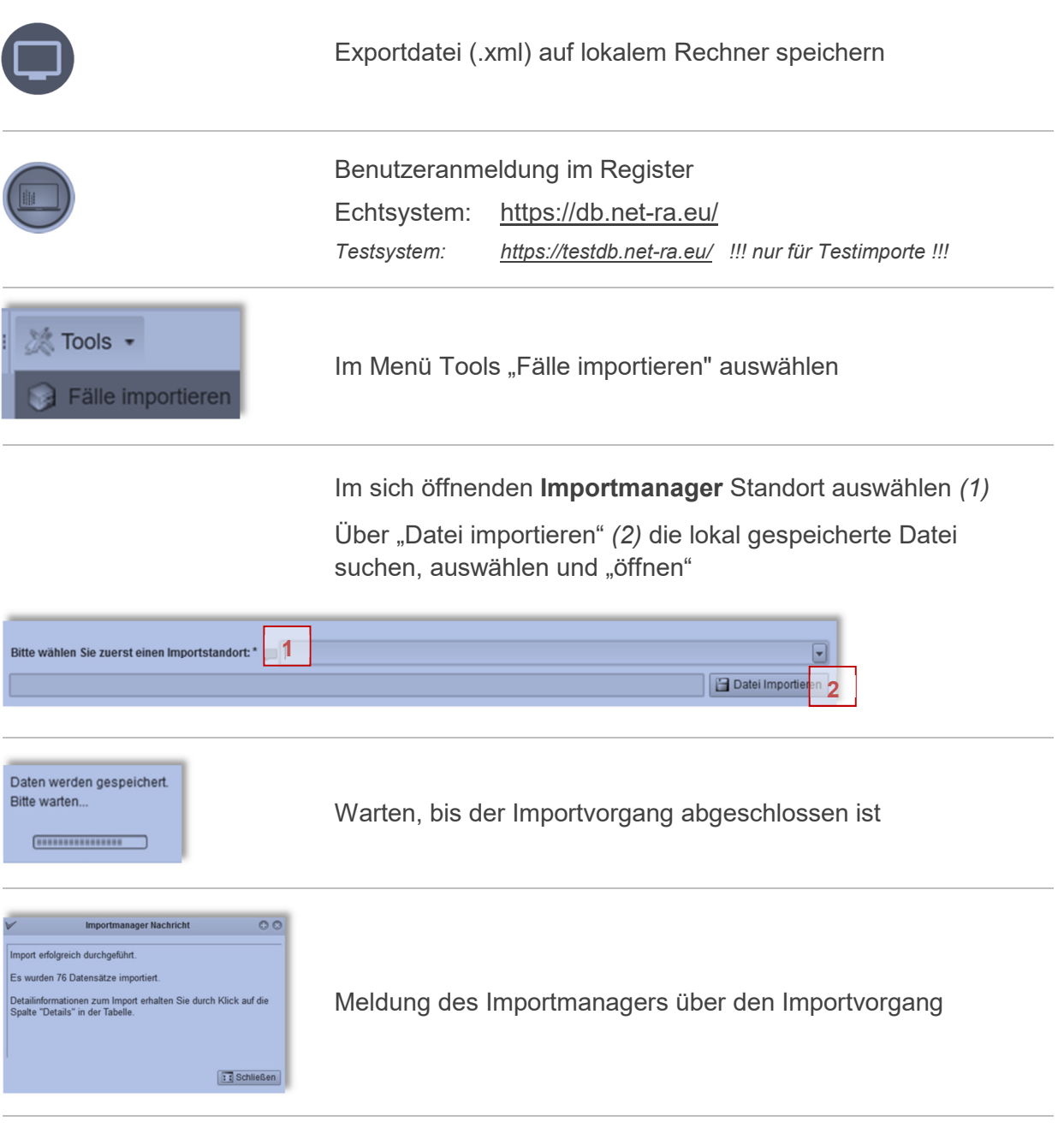

Ein Doppelklick auf das Symbol in der Spalte "Details" öffnet die "Meldungen Fallimport" mit allen detaillierten Angaben über fehlerhafte Fälle und Fallzusammenführungen

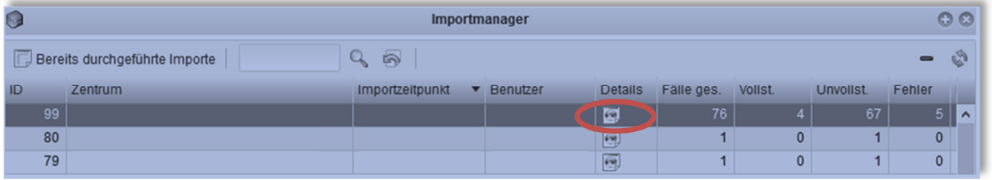